# ונ ומ"

# **Quest® On Demand Recovery**

## **Release Notes**

### **July 18, 2024**

On Demand Recovery allows you to backup and restore Microsoft Entra ID and Microsoft® 365 objects with their properties. These objects can be selected in a backup and then restored to Microsoft Entra ID or Microsoft 365 without affecting other objects or attributes. Using the granular restore, objects that were inadvertently deleted or modified can be recovered in a few minutes.

## **Key features of On Demand Recovery**

- <sup>l</sup> **Back up Microsoft Entra ID and Microsoft 365 users, groups, contacts, service principals, conditional access policies, and device information** On Demand Recovery automatically backs up your directory on a regular basis.
- <sup>l</sup> **Granular, selective restore of Microsoft Entra ID and Microsoft 365 users, groups, service principals, conditional access policies, devices, inactive mailboxes for permanently deleted users** Users, groups, service principals, and devices can be selected in a backup and then restored to Microsoft Entra ID or Microsoft 365 without affecting other objects or attributes.
- <sup>l</sup> **Backup and restore Microsoft Entra B2C users and groups** On Demand Recovery supports Microsoft Entra B2C tenants.
- <sup>l</sup> **Restore users or Microsoft 365 groups from the Recycle Bin** Restore users and Microsoft 365 groups that were inadvertently moved to the Recycle Bin.
- <sup>l</sup> **Cloud solution: backup snapshots are stored in the cloud** On Demand Recovery does not require to install or maintain any additional software.
- <sup>l</sup> **Comparison reporting**

This feature lets you view differences between the selected backup and live Microsoft Entra ID or Microsoft 365 and revert unwanted changes.

<sup>l</sup> **Integration with Recovery Manager for Active Directory** On Demand Recovery can be integrated with Recovery Manager for Active Directory 9.0 or higher to restore on-premises objects that were synchronized with cloud by Microsoft Entra Connect.

These release notes provide information about the On Demand Recovery release. Topics:

- [Release](#page-1-0) History
- [Known](#page-17-0) issues
- Incident response [management](#page-21-0)
- System [requirements](#page-21-1)
- Product [licensing](#page-21-2)
- More [resources](#page-22-0)
- Third-party [contributions](#page-23-0)
- <span id="page-1-0"></span> $\bullet$  [About](#page-27-0) us

# **Release History**

The following lists the new features and resolved issues by deployment.

#### **Current Deployment**

Release: 1.7.17 (July 18, 2024) **Resolved issues**

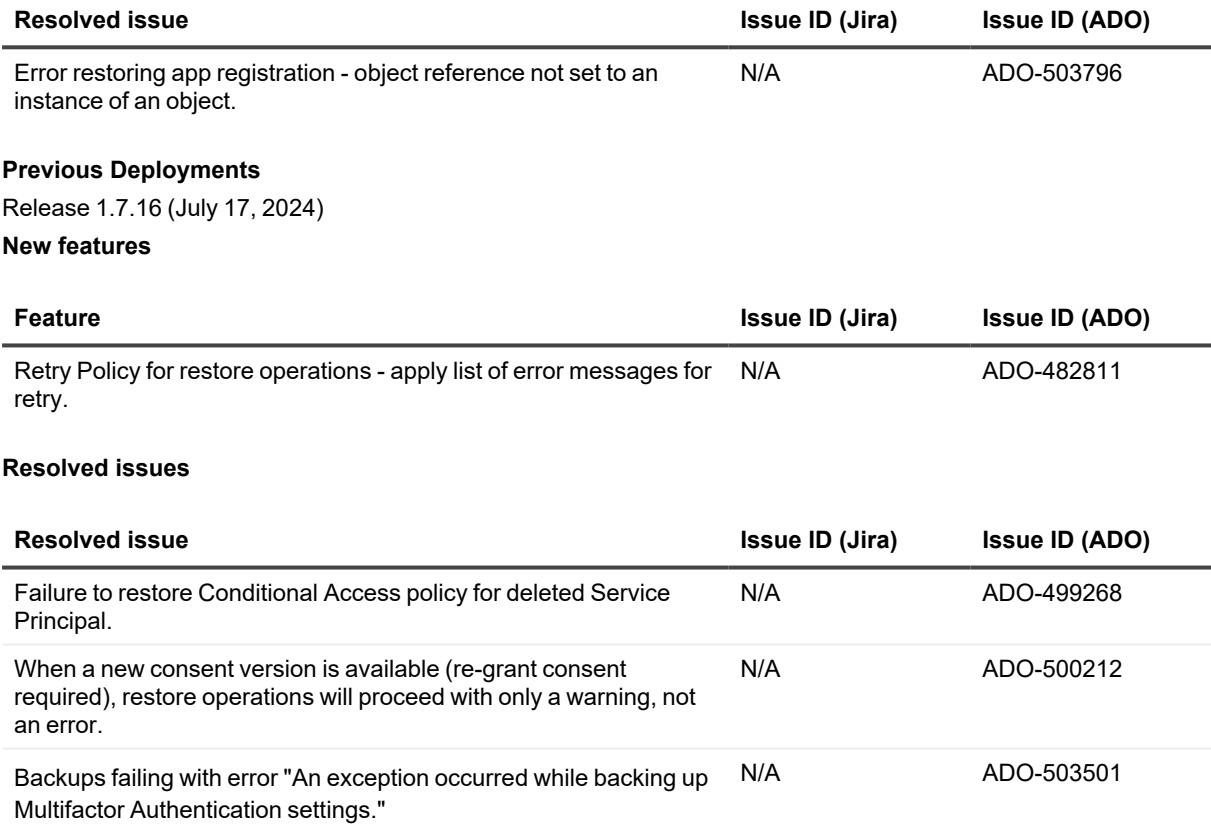

Resolution: Error result of a functional outage and deprecation of API used to backup multifactor authentication settings and backup data related to inactive mailboxes. Features have been temporarily deprecated until the issue can be resolved. See [Known](http://support.quest.com/technical-documents/on-demand-recovery/release-notes/release-notes/known-issues) Issue [ADO-503476](http://support.quest.com/technical-documents/on-demand-recovery/release-notes/release-notes/known-issues).

### **New known issues**

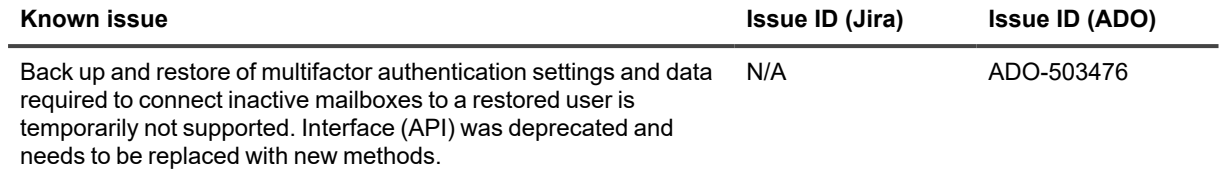

Release 1.7.14 (June 18, 2024)

## **New features**

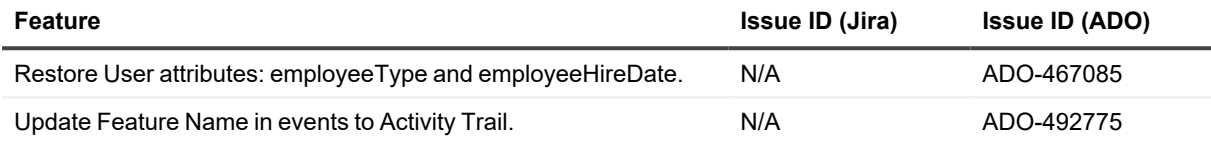

### **Resolved issues**

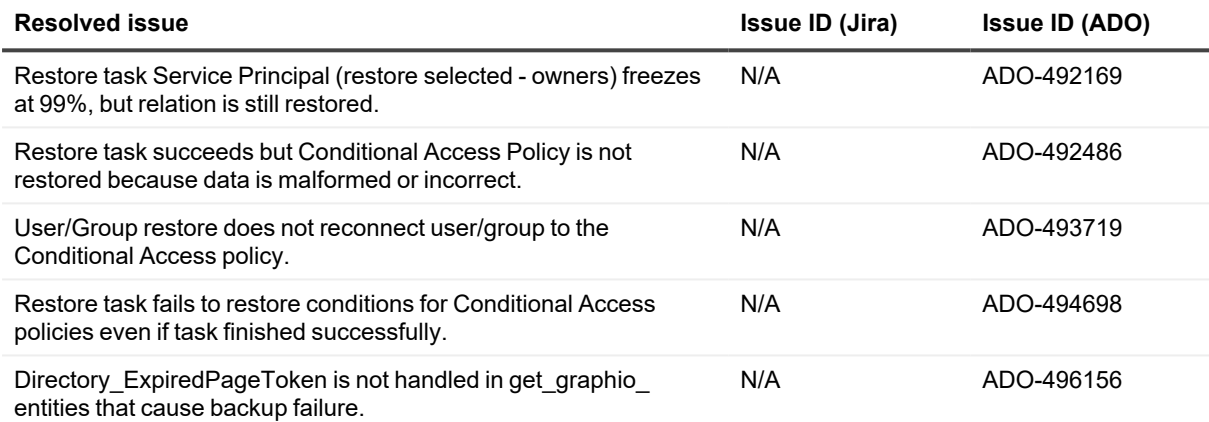

Release 1.7.12 (May 30, 2024)

#### **New features**

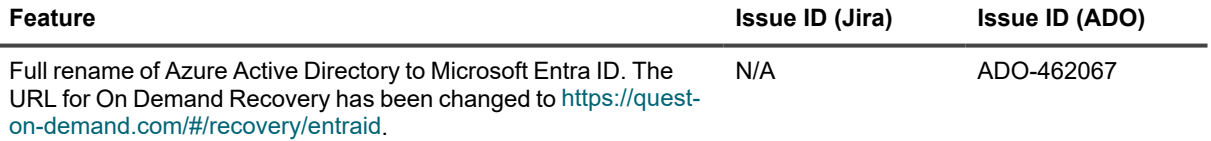

#### **Resolved issues**

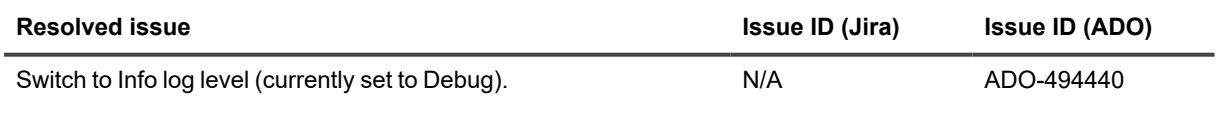

Release 1.7.11 (May 14, 2024) **Resolved issues**

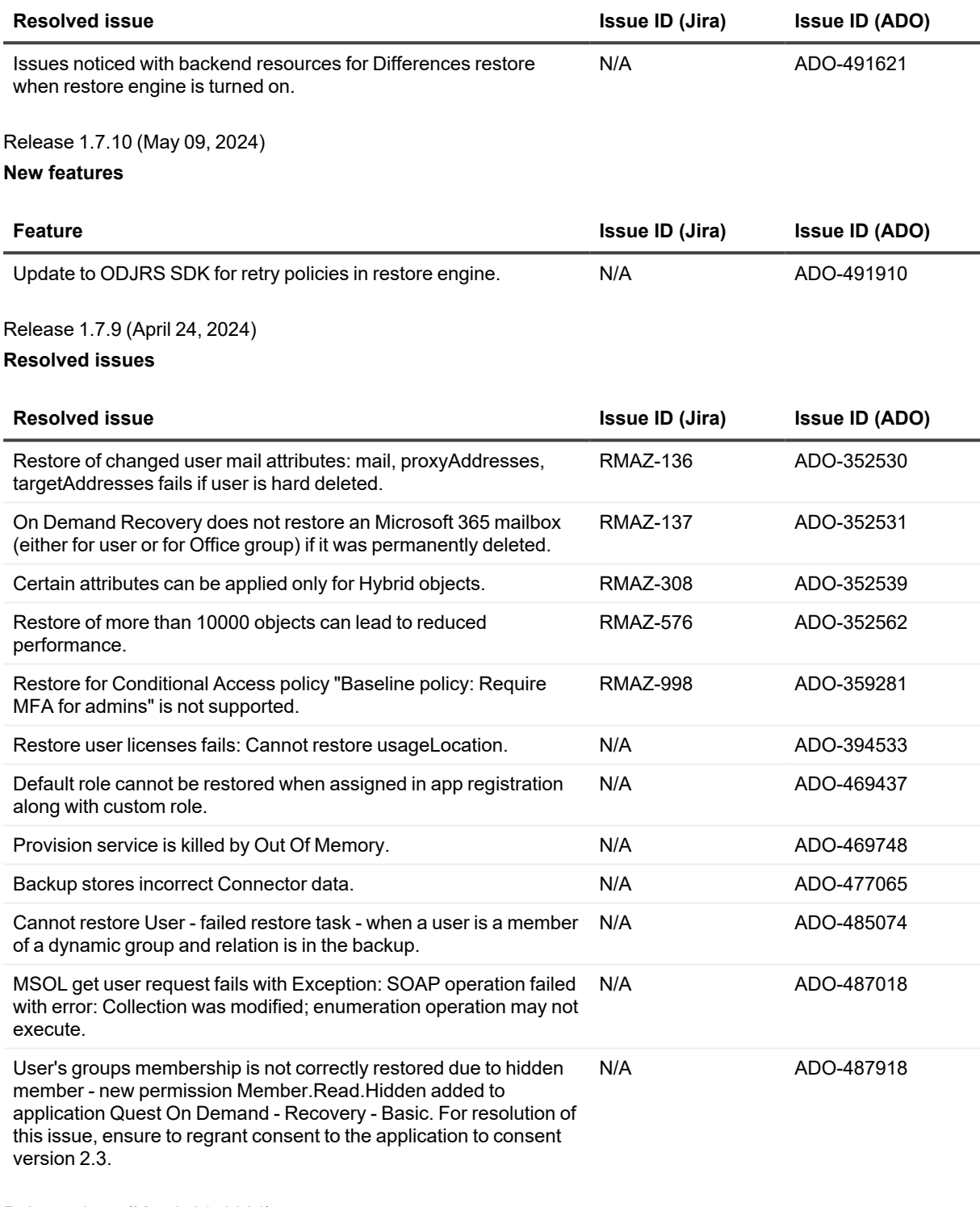

Release 1.7.7 (March 21, 2024) **Resolved Issues**

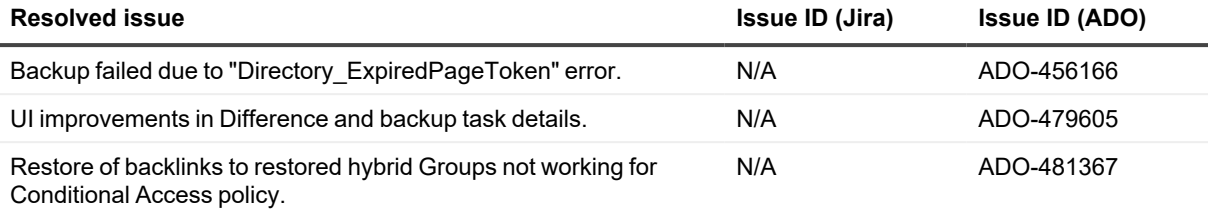

Release 1.7.6 (March 05, 2024)

### **New features**

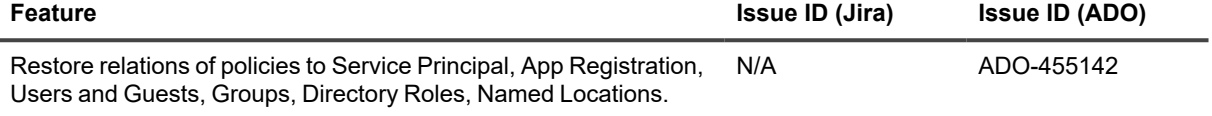

Release 1.7.5 (February 20, 2024)

### **Resolved issues**

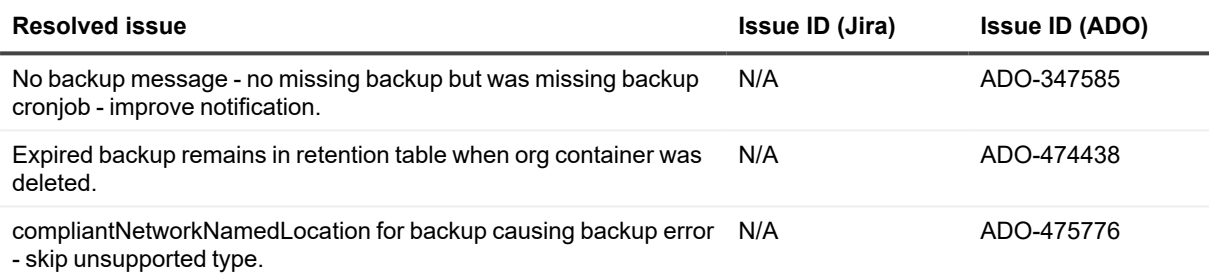

### Release 1.7.3 (January 30, 2024)

### **New features**

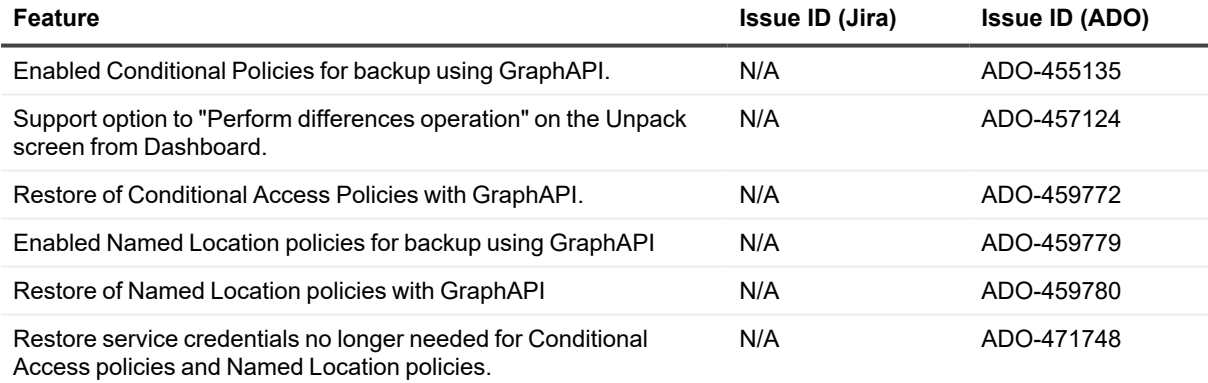

### **Resolved issues**

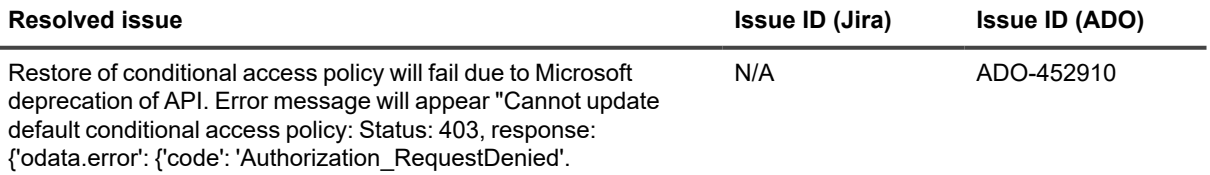

## Release 1.7.0 (December 05, 2023) **New features**

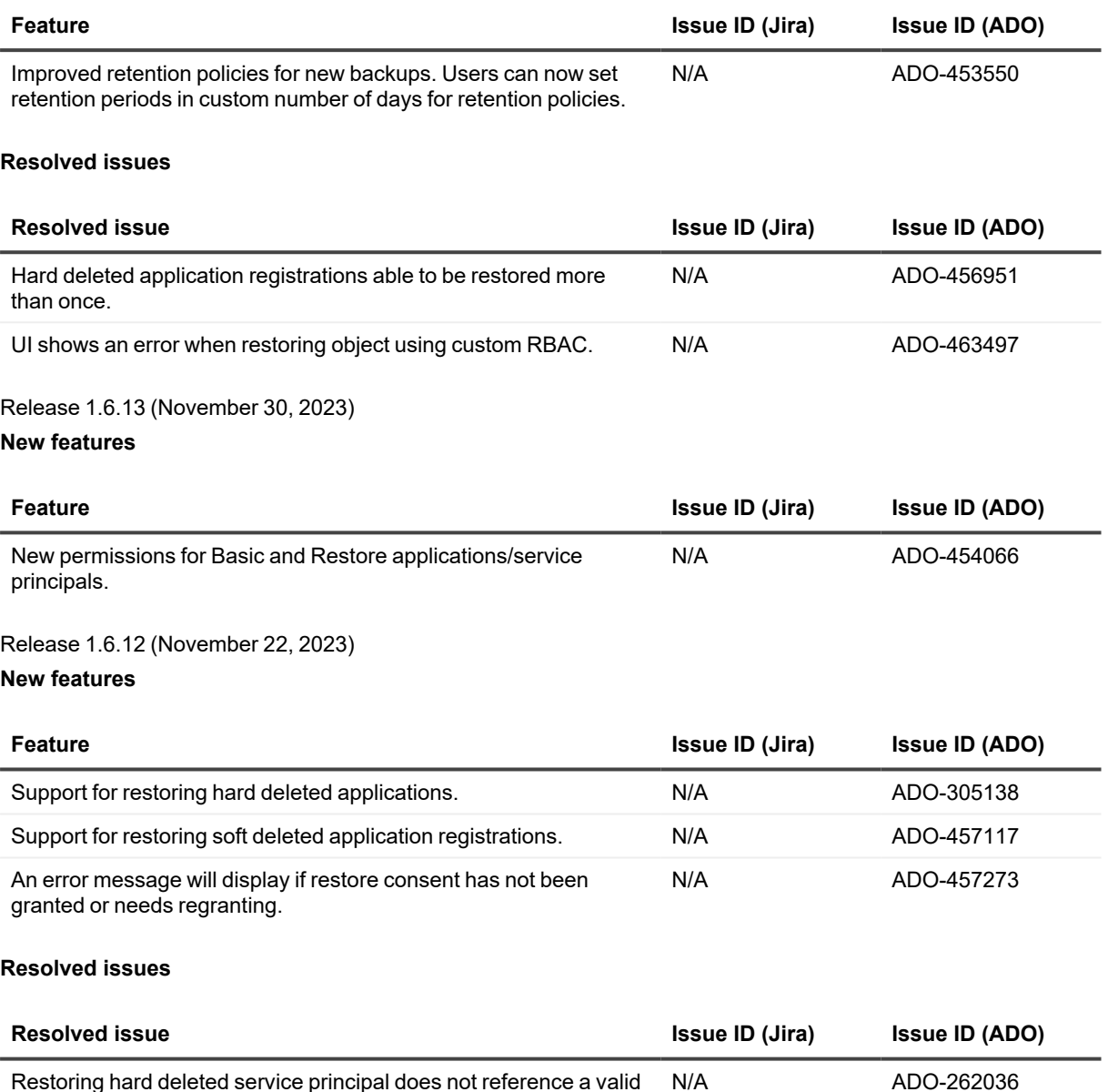

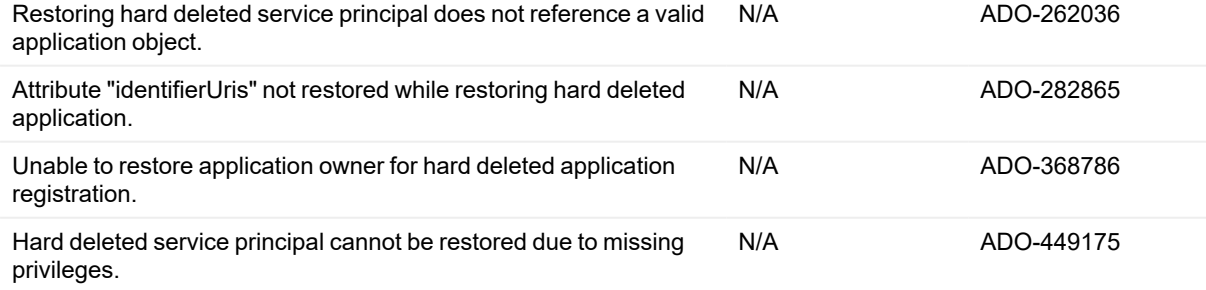

Release 1.6.11 (November 09, 2023)

**Resolved issues**

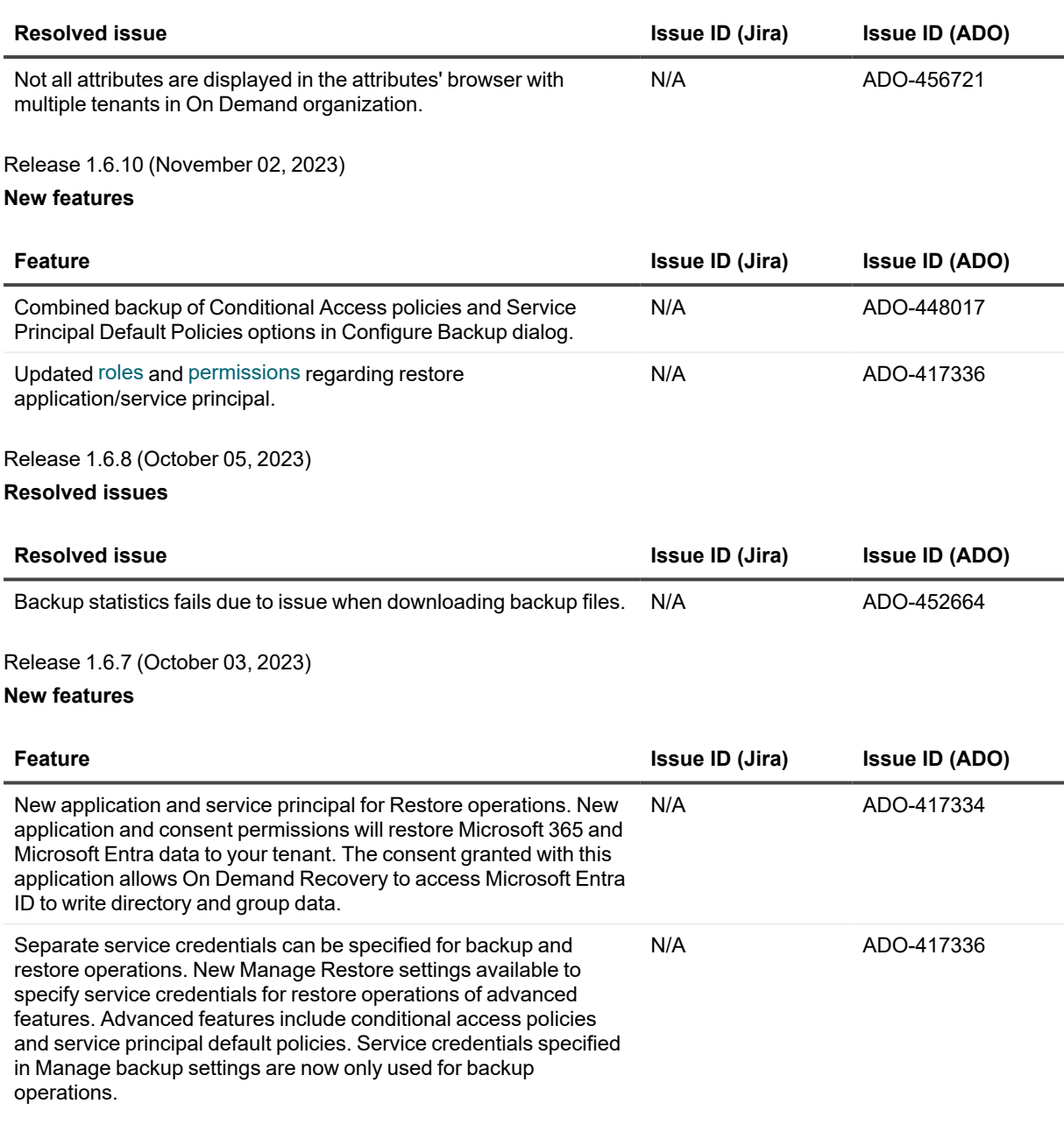

### **Resolved issues**

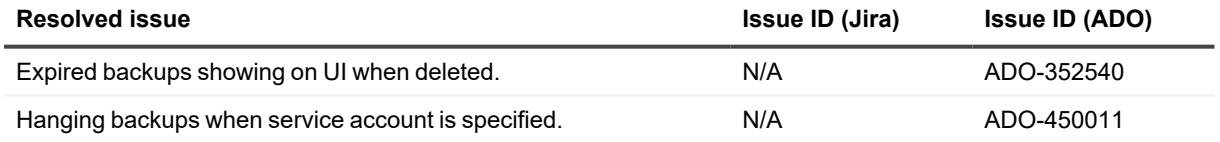

Release 1.6.6 (September 21, 2023)

**New features**

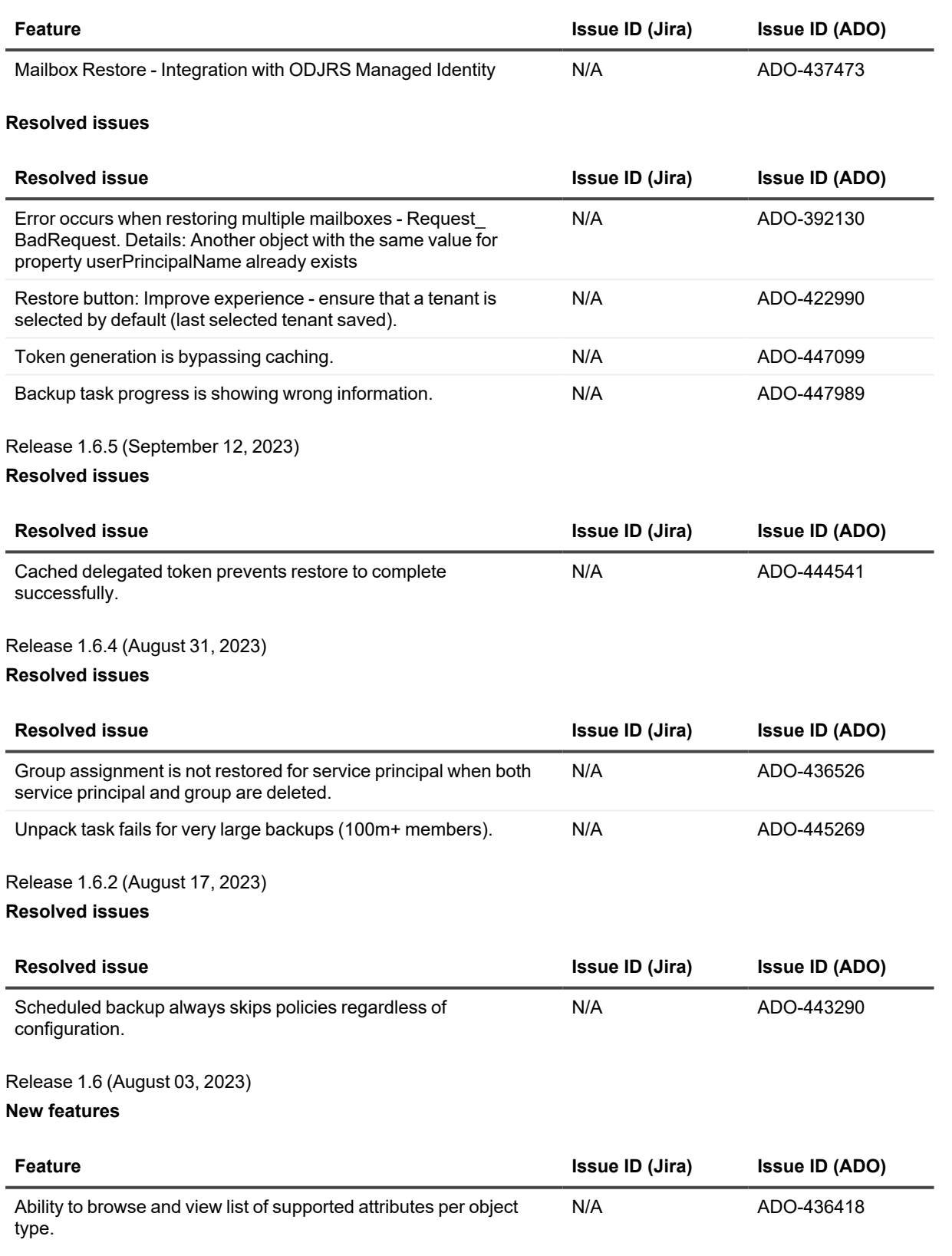

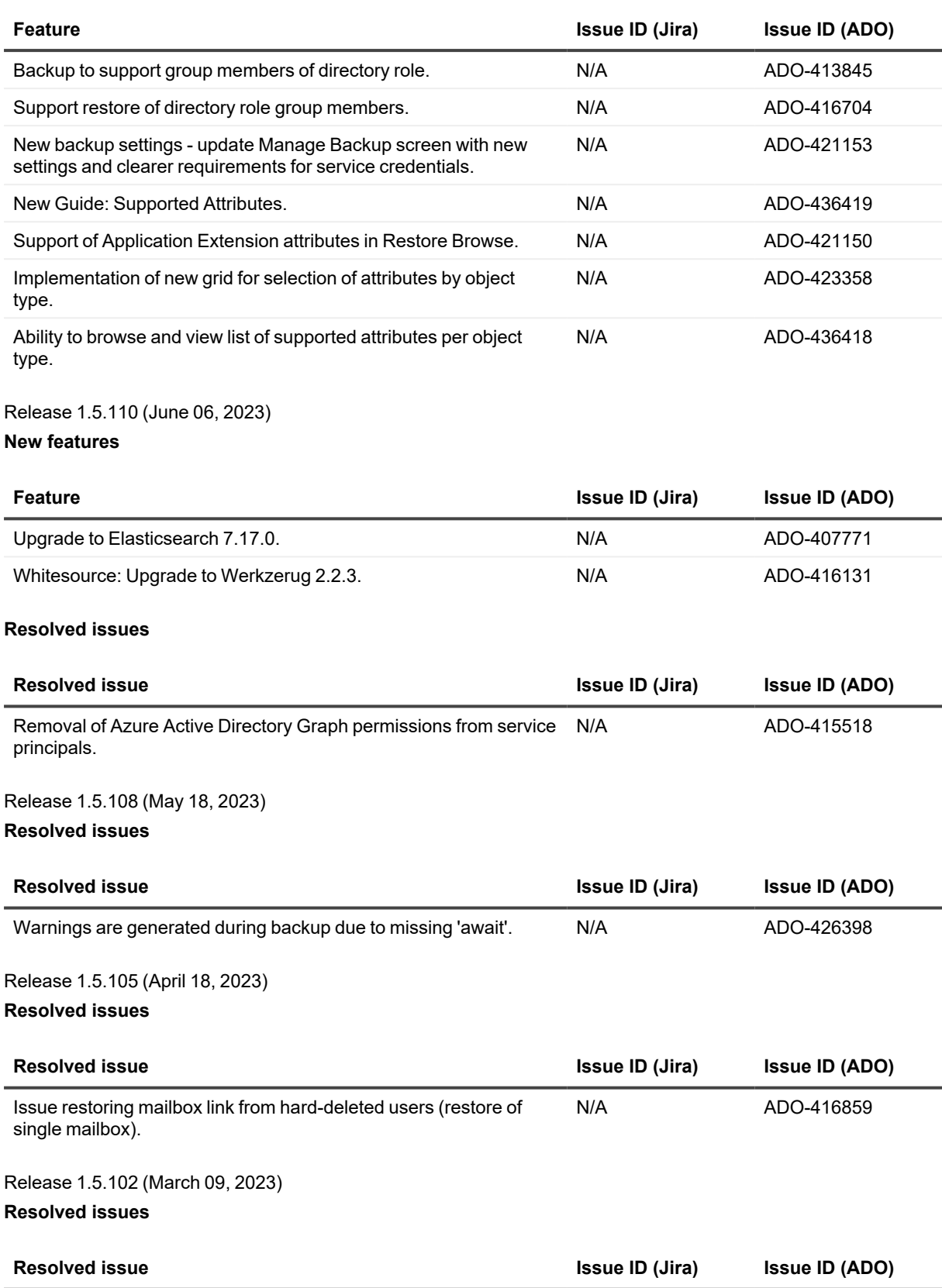

Error while restoring conditional access policy. N/A N/A ADO-410180

On Demand Recovery 1.7.17 Release Notes **9**

### Release 1.5.101 (February 09, 2023) **New features**

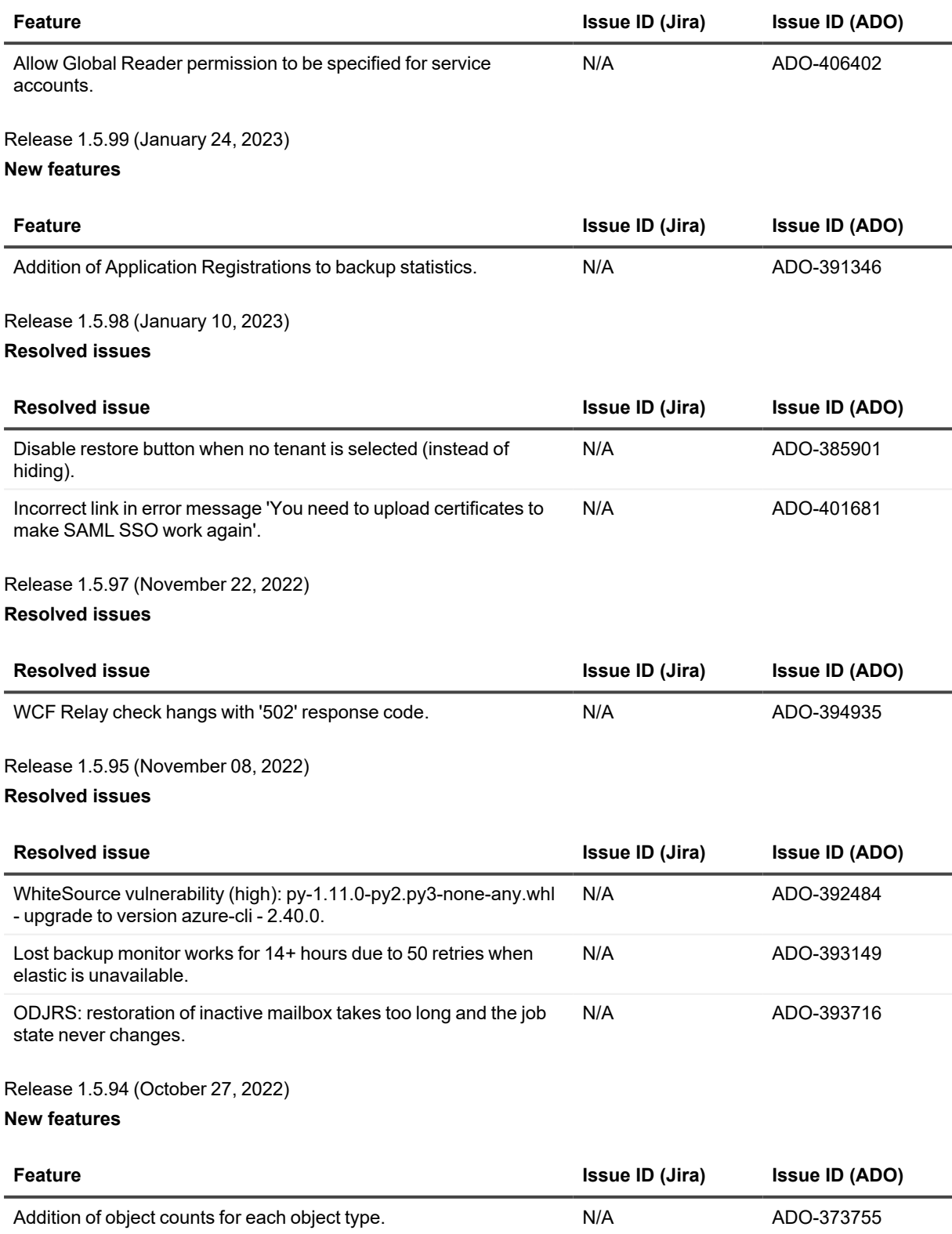

### Release 1.5.93 (October 20, 2022) **Resolved issues**

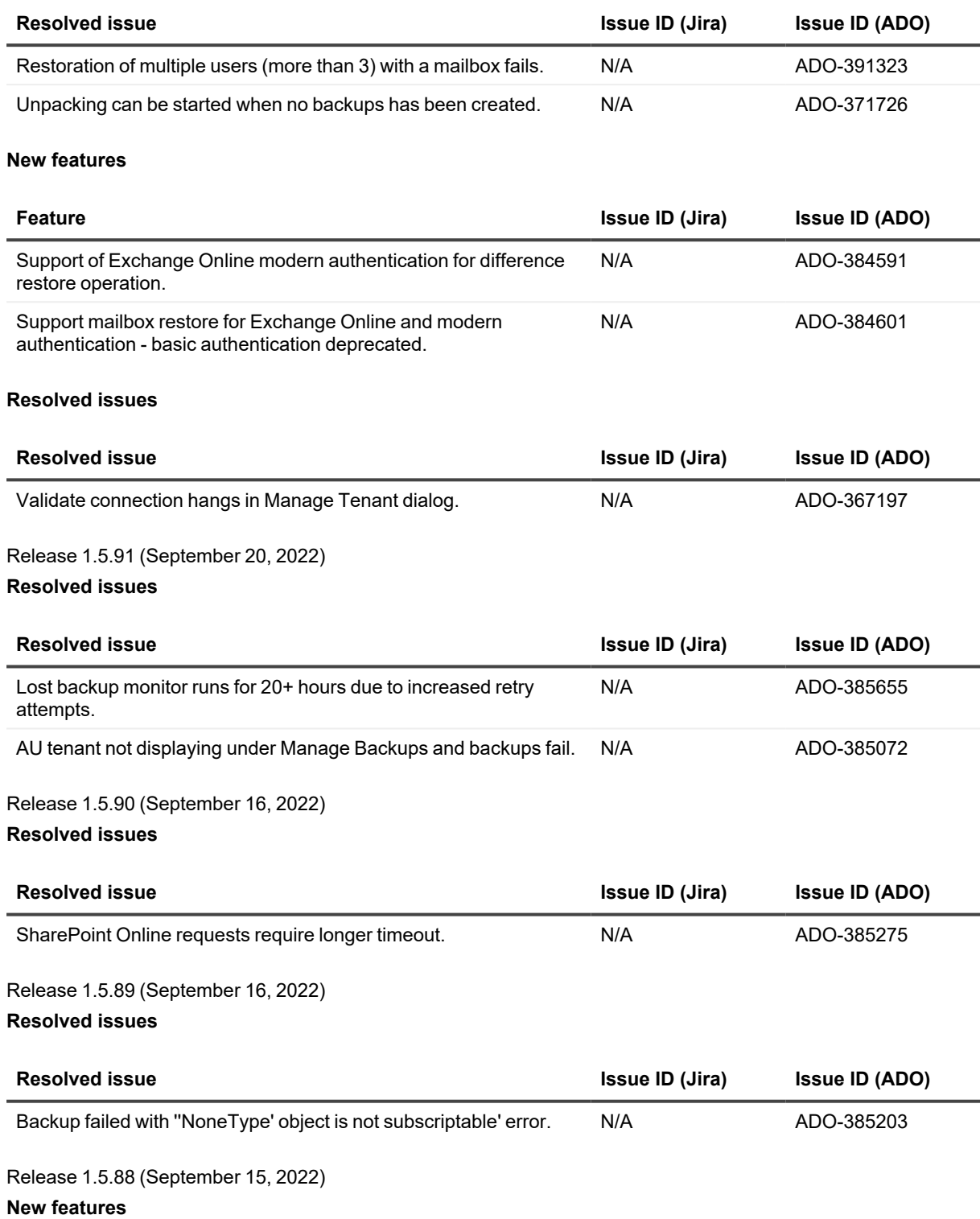

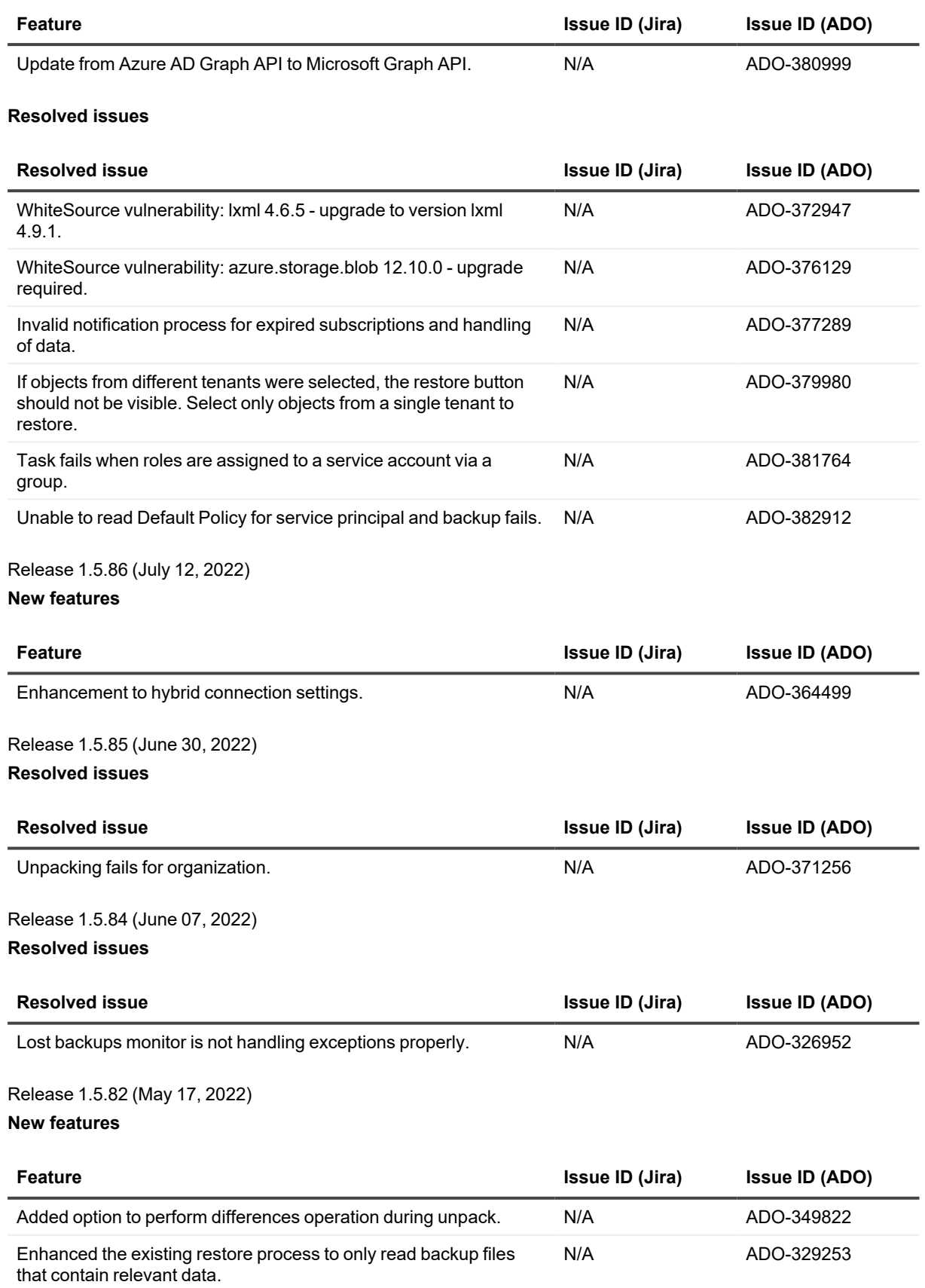

### **Resolved issues**

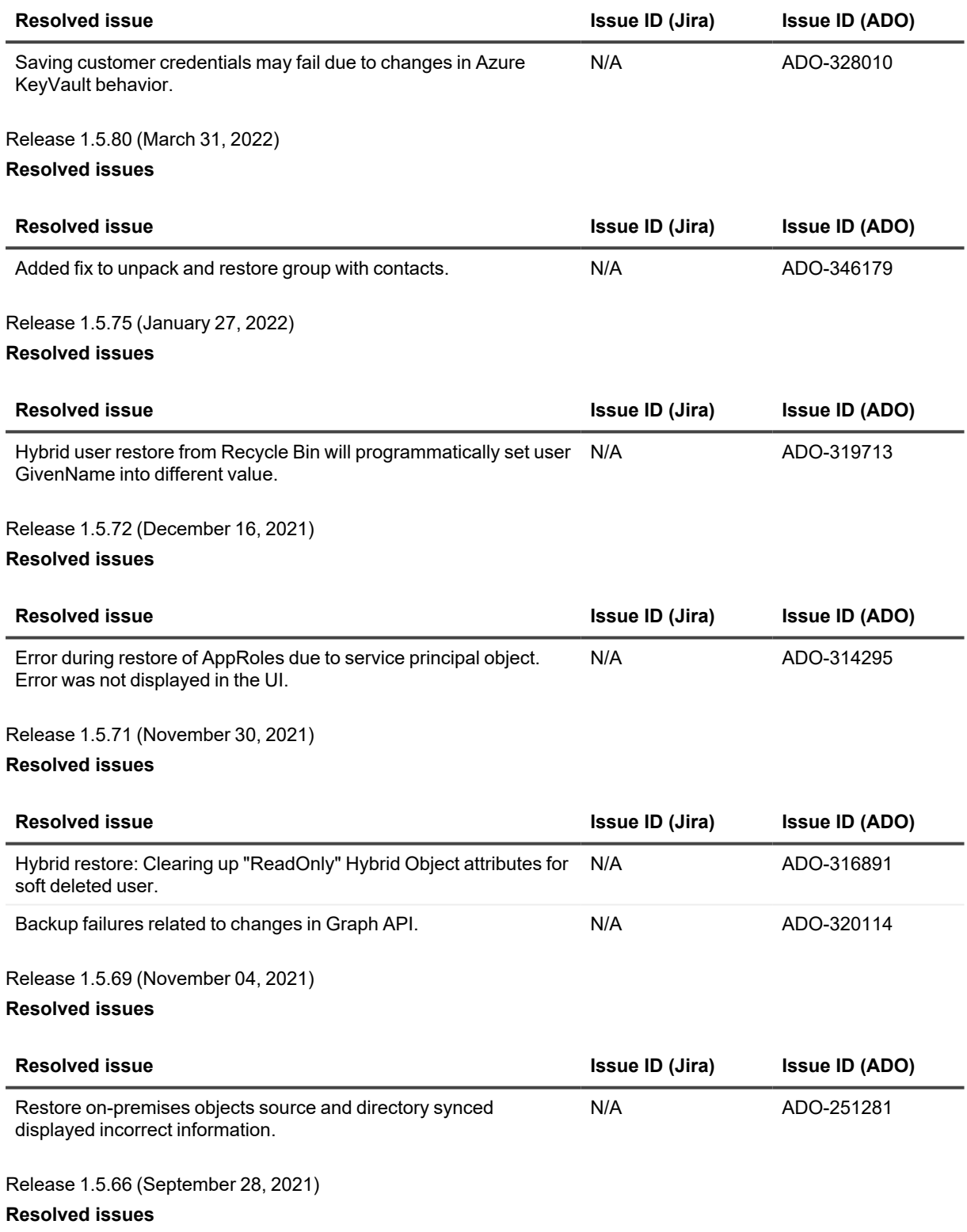

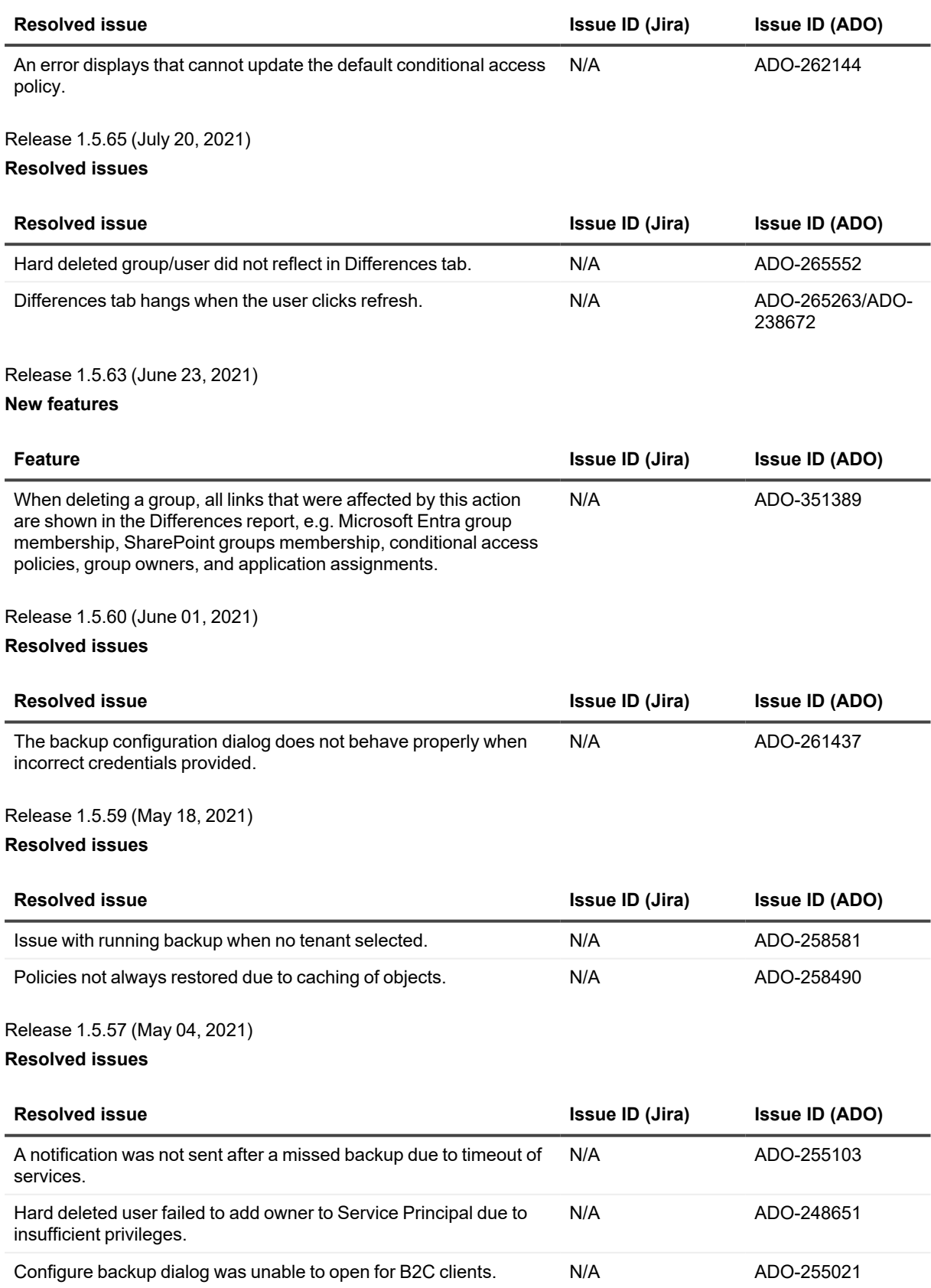

### Release 1.5.56 (April 29, 2021) **Resolved issues**

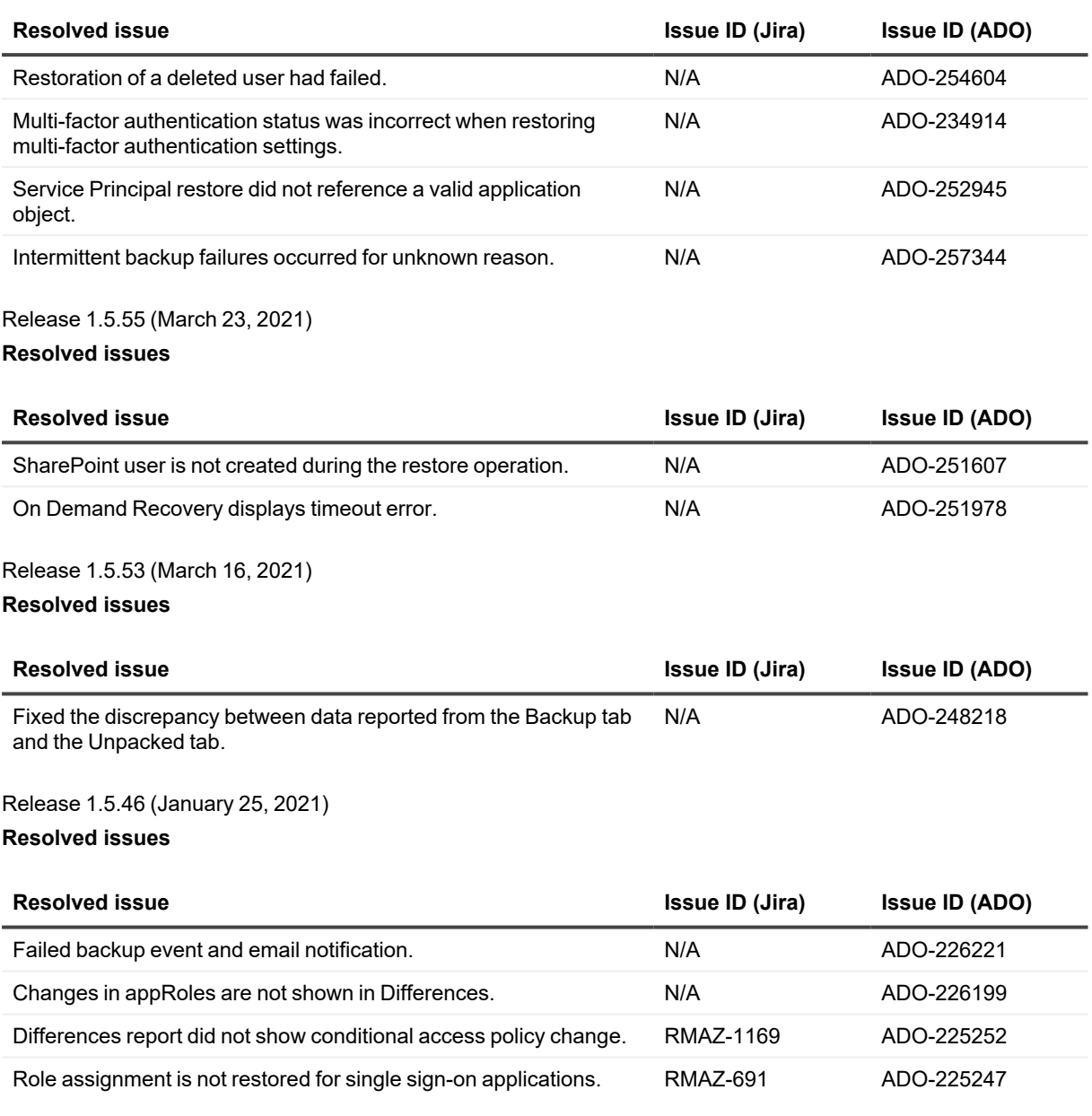

Release 1.5.45 (January 12, 2021)

**Resolved issues**

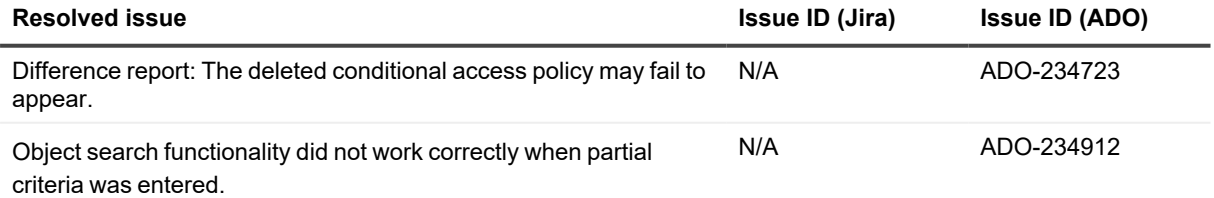

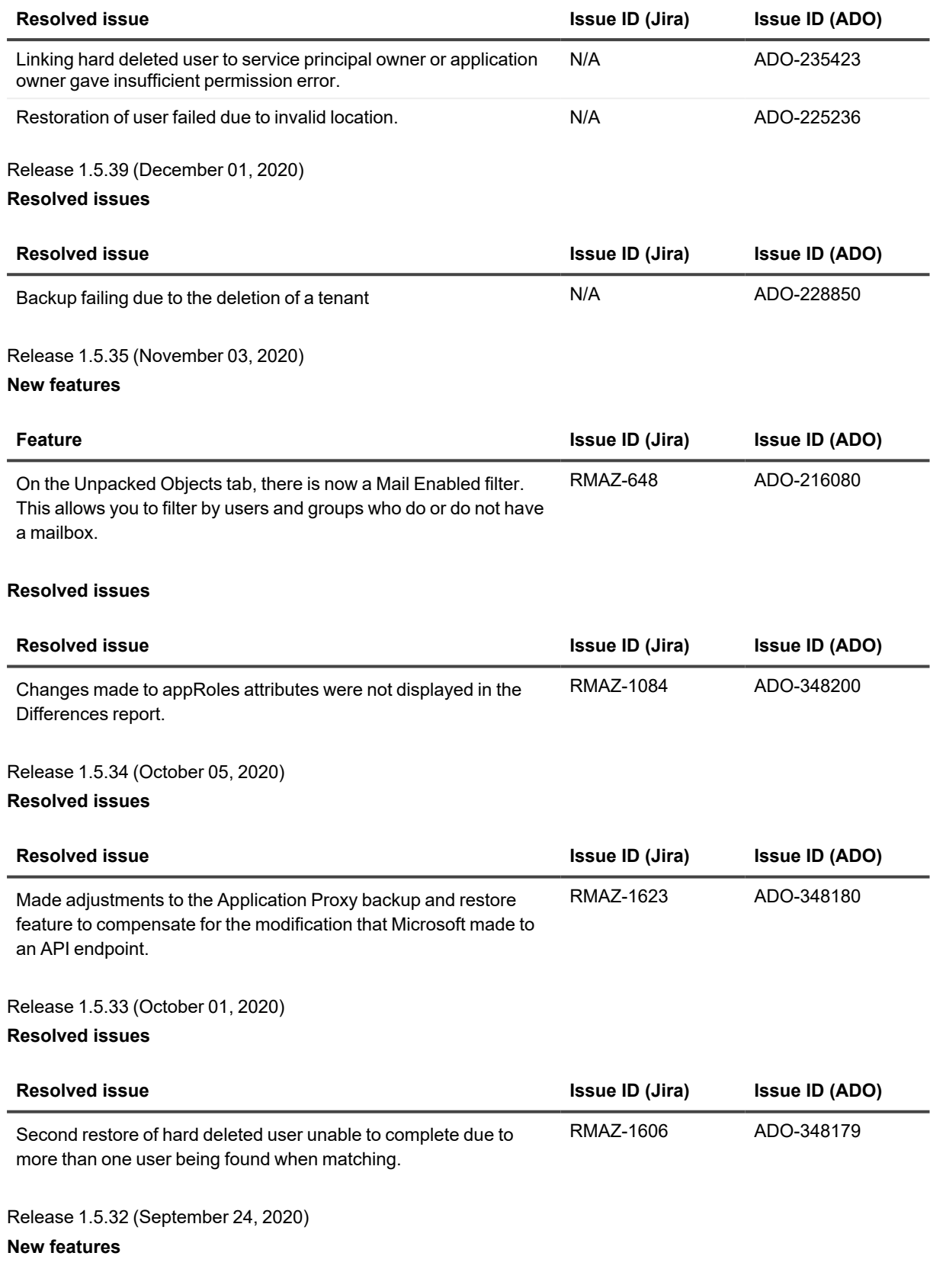

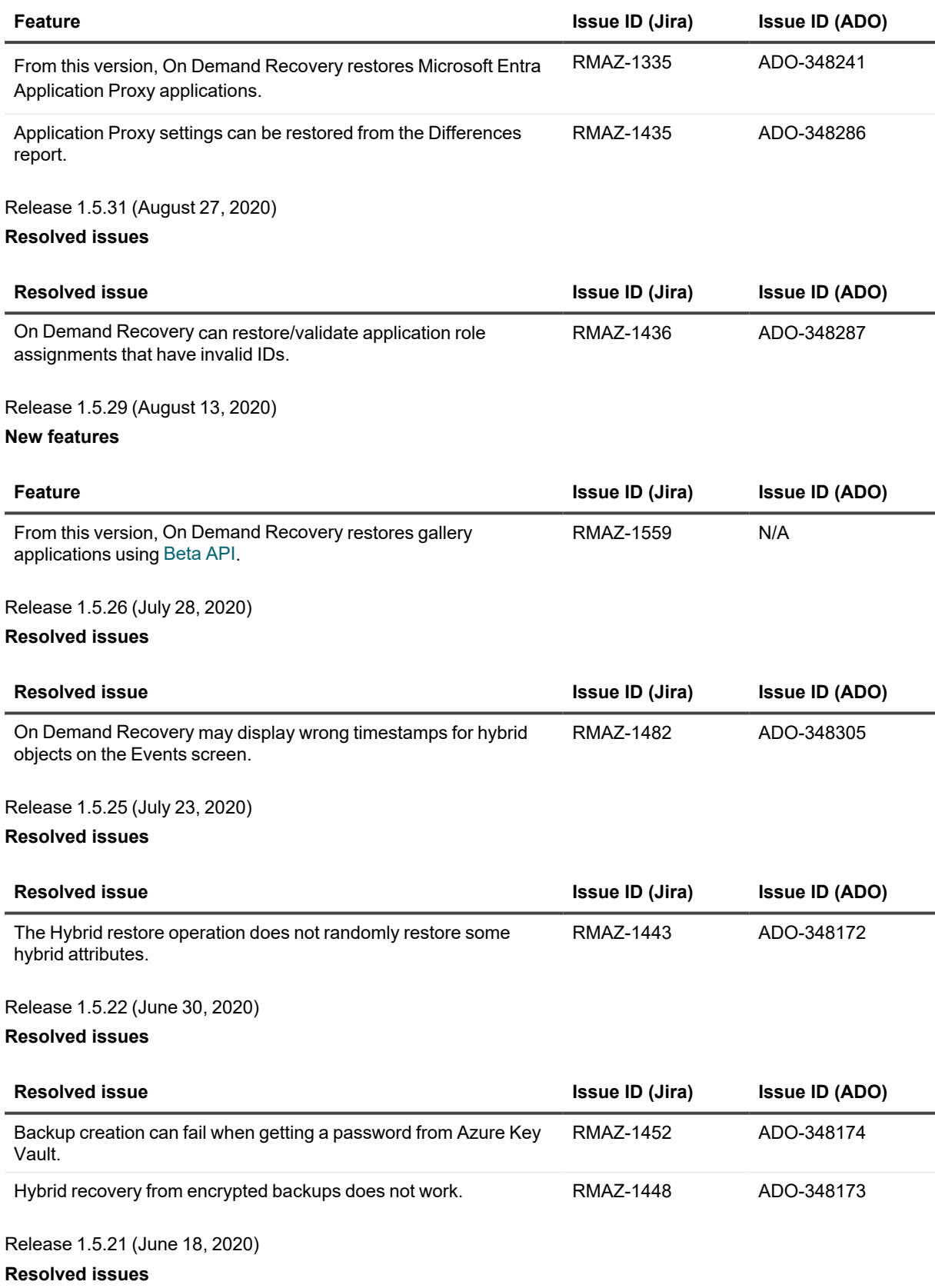

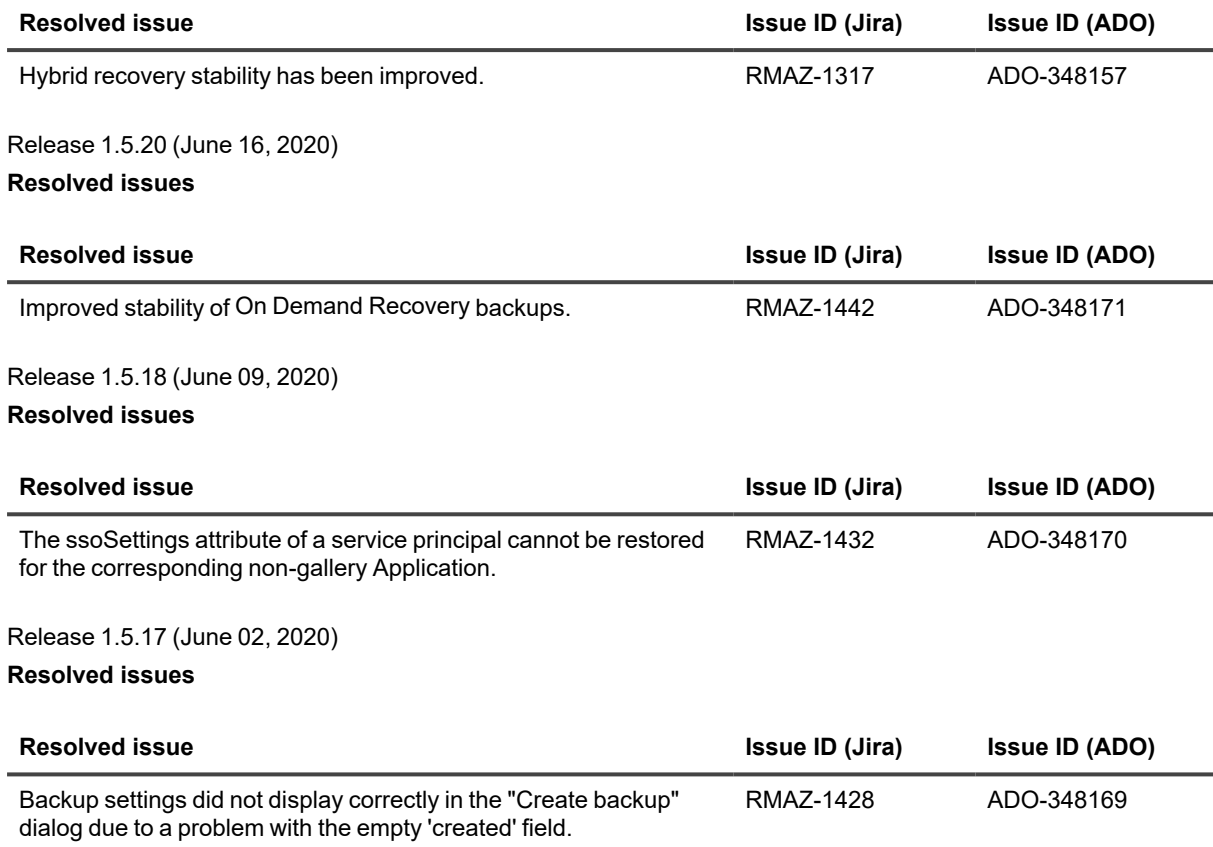

# <span id="page-17-0"></span>**Known issues**

The following is a list of issues, including those attributed to third-party products, known to exist at the time of this deployment.

### **General known issues**

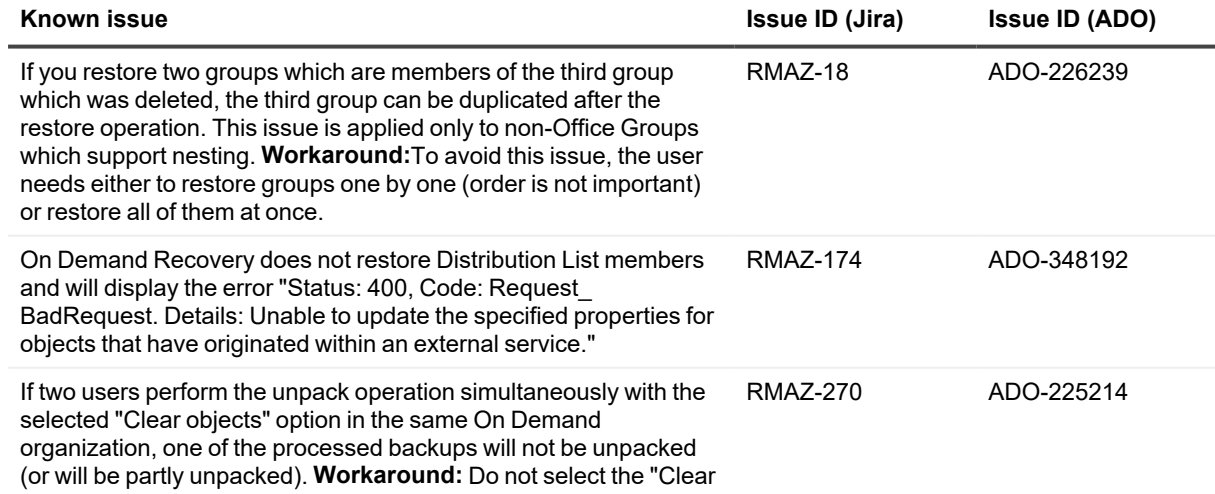

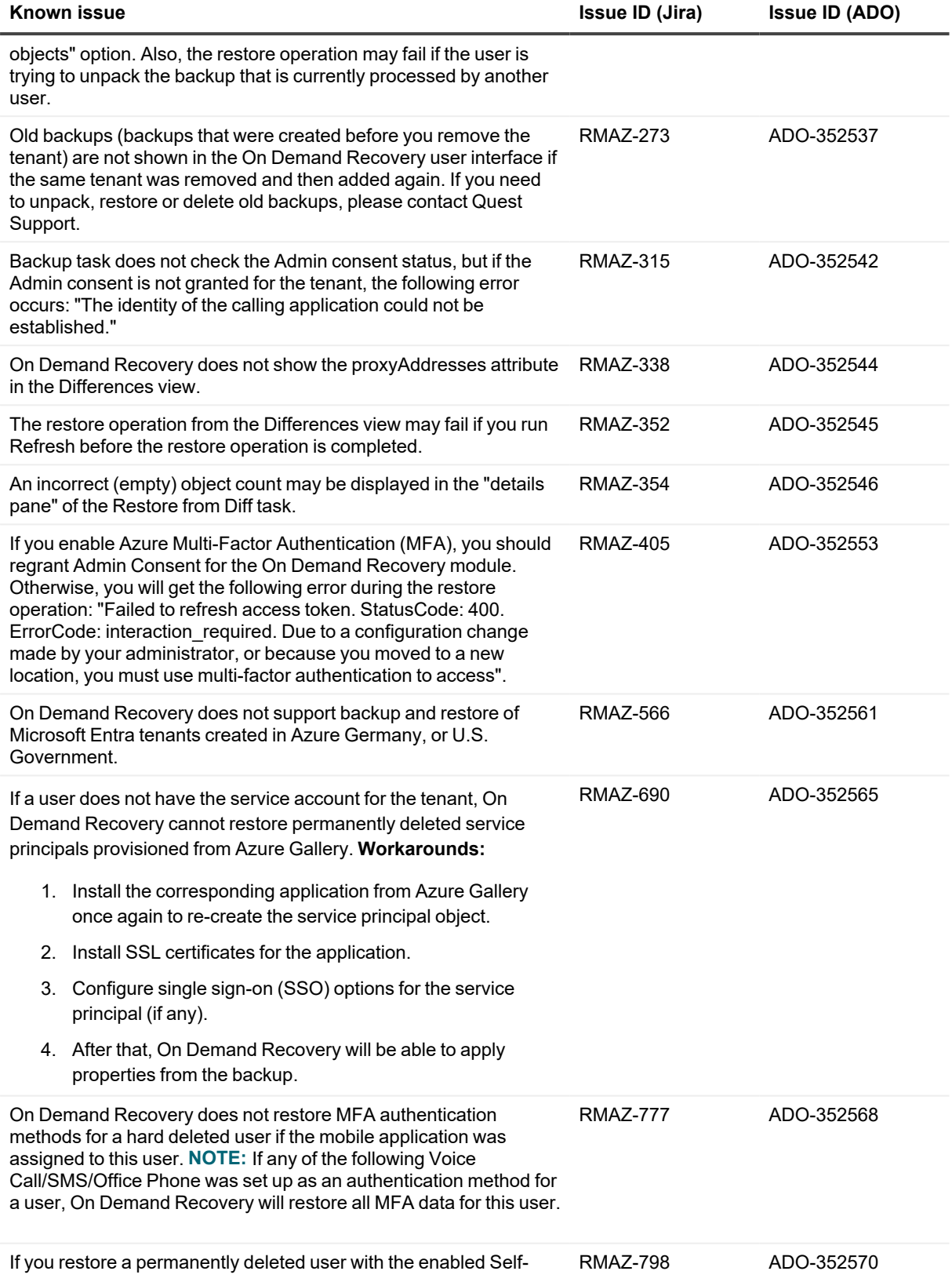

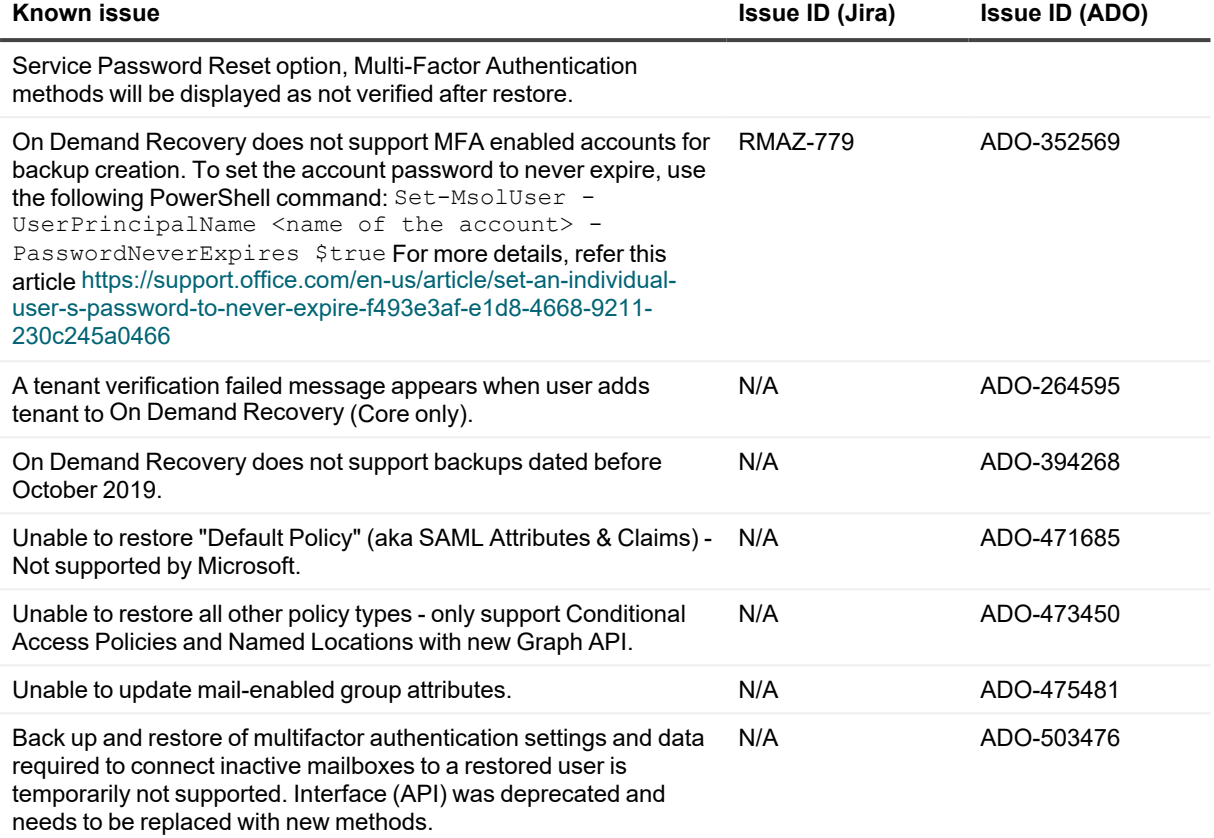

### **Hybrid only known issues**

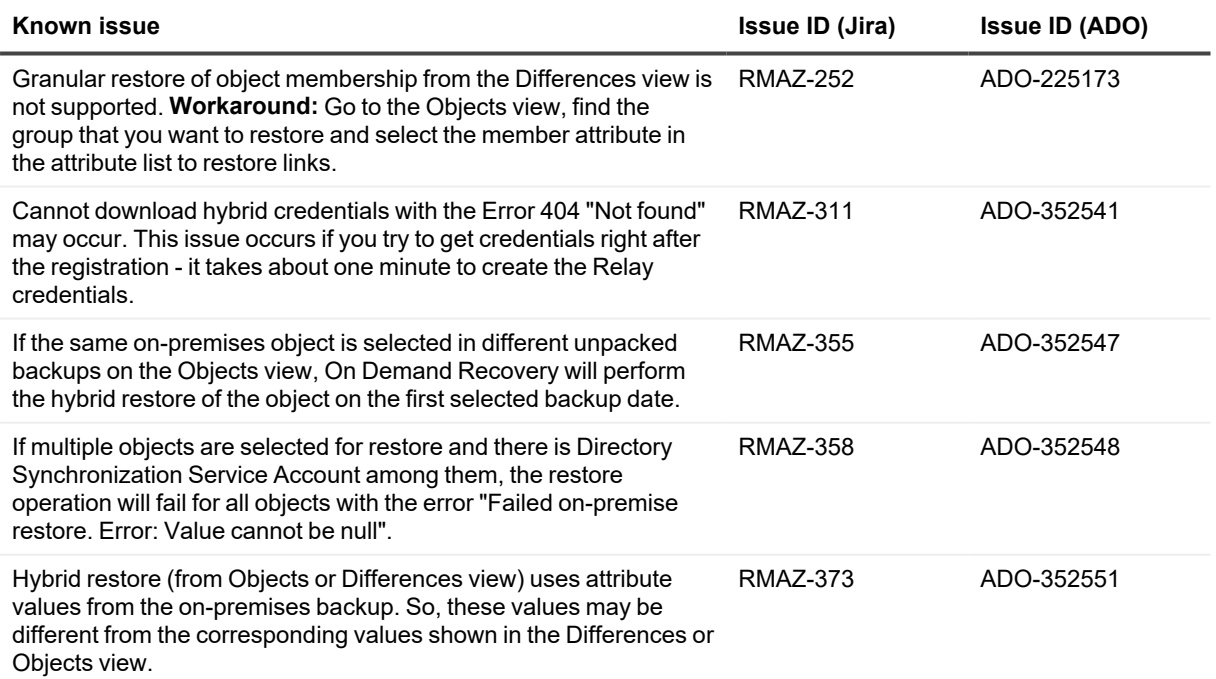

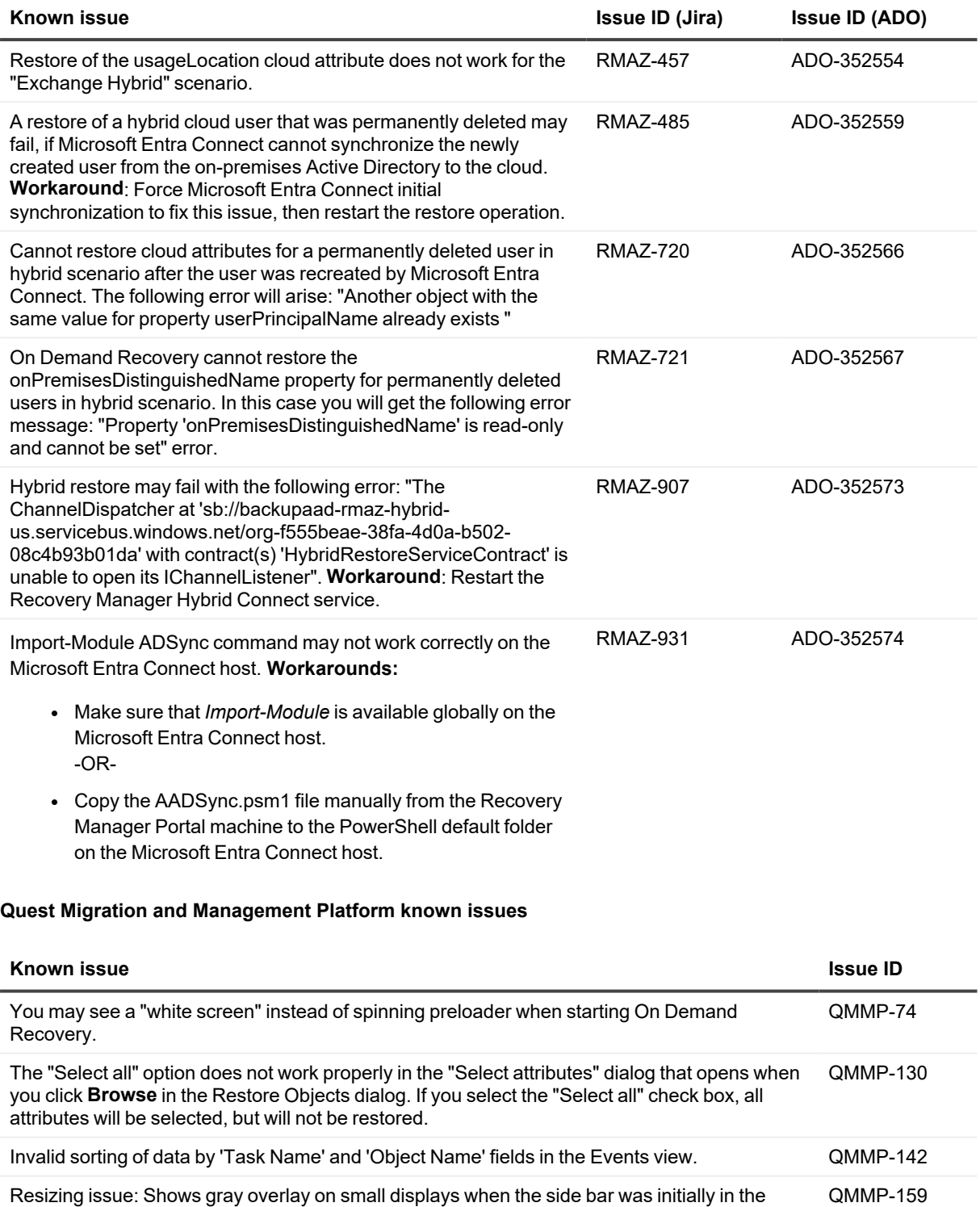

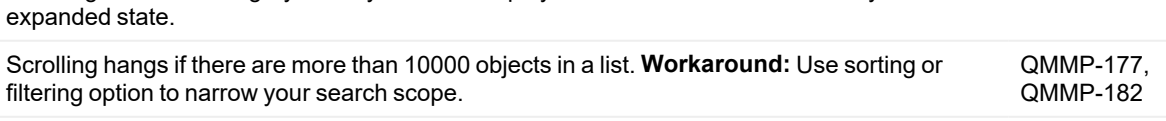

The timelines on the Events and Backups show incorrect results if you select an interval in the QMMP-184

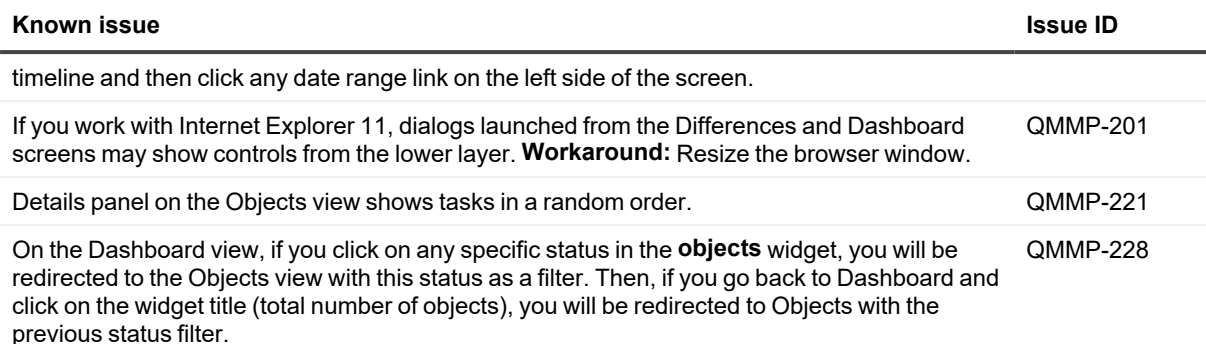

# <span id="page-21-0"></span>**Incident response management**

Quest Operations and Quest Support have procedures in place to monitor the health of the system and ensure any degradation of the service is promptly identified and resolved. On Demand modules rely on Azure and AWS infrastructure and as such is subject to the possible disruption of these services.

You can view the following status pages:

- Quest On Demand: <https://status.quest-on-demand.com/>
- Azure Services: <https://azure.microsoft.com/en-ca/status/>
- <span id="page-21-1"></span>• AWS Services: <https://status.aws.amazon.com/>

# **System requirements**

On Demand Recovery supports the following browsers:

- Microsoft Internet Explorer 11
- Microsoft Edge
- Google Chrome (latest version)
- <span id="page-21-2"></span>• Mozilla Firefox (latest version)

# **Product licensing**

On Demand Recovery is a Software as a Service (SaaS) application where application software is hosted in the cloud and made available to users through [quest-on-demand.com.](http://quest-on-demand.com/)

Use of this software is governed by the Software Transaction Agreement found at [www.quest.com/legal/sta.aspx](https://www.quest.com/legal/sta.aspx) and the Data Processing Addendum at [www.quest.com/legal/dpa.aspx](https://www.quest.com/legal/saas-addendum.aspx). This software does not require an activation or license key to operate.

You can sign in to as a Guest user and sample the solutions the product can offer. As a Guest user, you can add your Microsoft Entra tenant and look for problems that can be solved by On Demand Recovery. To sign in as a Guest user, go to [quest-on-demand.com](http://quest-on-demand.com/) and click **Continue as Guest**.

Trial licenses are available. To enable a trial license, you must use a Quest account to sign up for On Demand Recovery. Use one of the following procedures:

- To enable a trial license with an existing Quest account
- To create a Quest account and enable a trial license

### *To enable a trial license with an existing Quest account*

- 1. Go to [https://www.quest.com/on-demand/.](https://www.quest.com/on-demand/)
- 2. Scroll down to the module you are interested in and click **Try Online**.
- 3. On the Free Trial of Recovery page, click **Sign In for your Free Trial**.
- 4. Fill in your Quest account credentials and click **Sign In**. The Welcome to page opens.
- 5. In the **Add organization name** field, enter a name for your organization.
- 6. In the **Select Region** field, select the region where you want your data to reside.
- 7. Click **Create New Organization**.

You can now add your Microsoft Entra tenant and begin using the module. See the On Demand [Recovery](https://support.quest.com/technical-documents/on-demand-recovery/current/user-guide/) User [Guide](https://support.quest.com/technical-documents/on-demand-recovery/current/user-guide/) for more information on working with On Demand Recovery.

### *To create a Quest account and enable a trial license*

- 1. Go to [https://www.quest.com/on-demand/.](https://www.quest.com/on-demand/)
- 2. Scroll down to the module you are interested in and click **Try Online**. To try online, you must create a Quest account and then sign up for On Demand Recovery.
- 3. Create a Quest account.
	- a. Click **Create a Trial Account.**
	- b. Fill in the fields on the Create Account page. Note that the email and password entered here will be the credentials you use to sign in to On Demand Recovery.
	- c. Click **Create Account**.

The "We've sent you an email" page opens.

- 4. Sign in to On Demand Recovery.
	- a. Go to your email account and open the email from [support.quest.com](https://support.quest.com/). Click on the verification link. The Welcome to page opens.
	- b. In the **Add organization name** field, enter a name for your organization.
	- c. In the **Select Region** field, select the region where you want your data to reside.
	- d. Click **Create New Organization**.

<span id="page-22-0"></span>You can now add your Microsoft Entra tenant and begin using the module. See the On Demand [Recovery](https://support.quest.com/technical-documents/on-demand-recovery/current/user-guide/) User [Guide](https://support.quest.com/technical-documents/on-demand-recovery/current/user-guide/) for more information on working with On Demand Recovery.

# **More resources**

Additional information is available from the following:

- Online product documentation: On Demand [Recovery](https://support.quest.com/on-demand-recovery/current/technical-documents)
- Quest On Demand [community](https://www.quest.com/community/products/on-demand#)

<span id="page-23-0"></span>• Product trials and subscriptions

# **Third-party contributions**

This product contains the third-party components listed below. For third-party license information, go to [https://quest.com/legal/license-agreements.aspx.](https://quest.com/legal/license-agreements.aspx)

**List of Third-Party Contributions**

## **Quest On Demand Recovery**

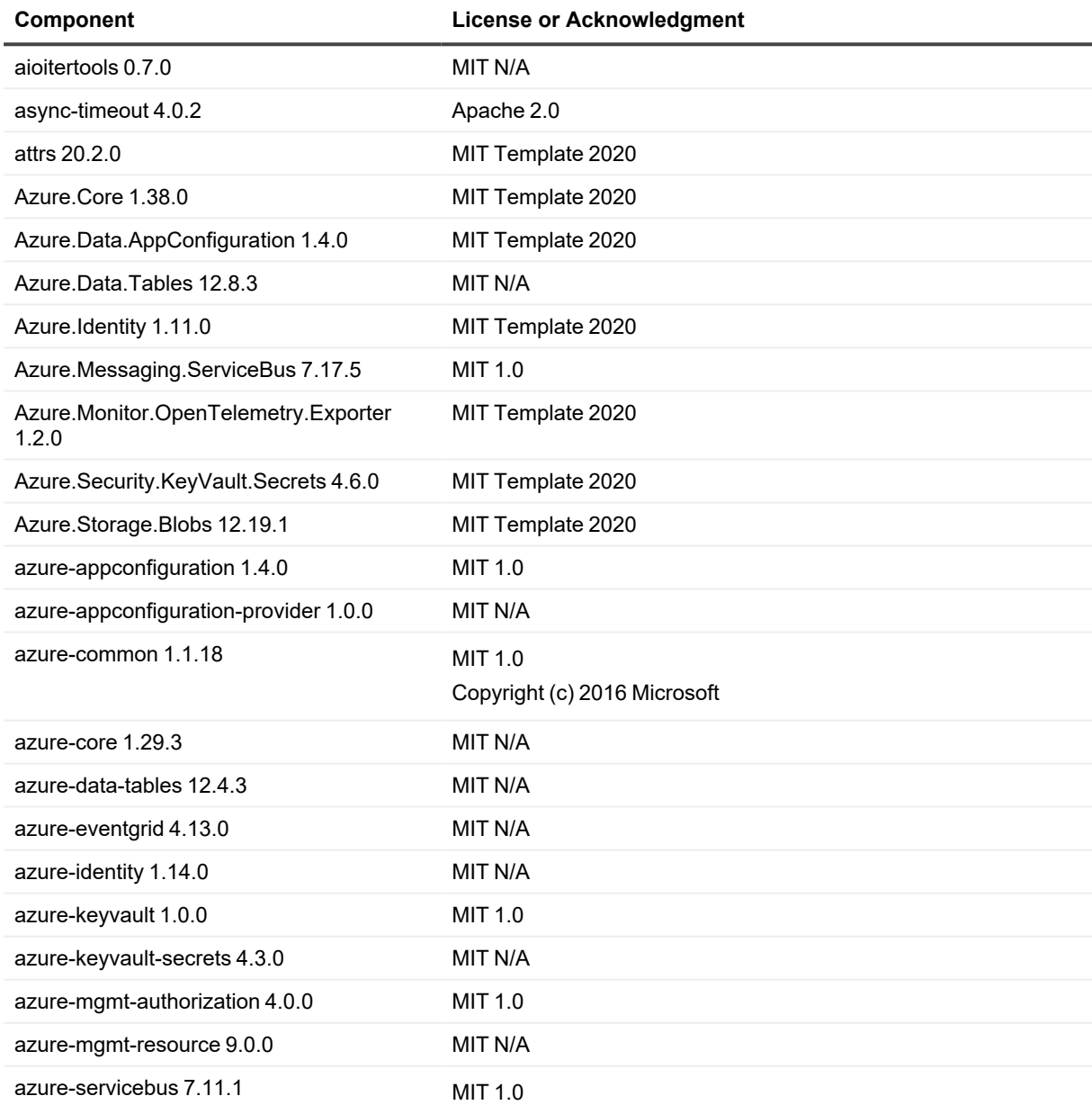

**Component License or Acknowledgment** Copyright (c) 2016 Microsoft azure-storage-blob 12.17.0 MIT N/A azure-storage-file-share 12.14.1 MIT 1.0 azure-storage-queue 12.6.0 MIT Template 2020 beautifulsoup4 4.8.1 MIT N/A bitarray 2.4.0 Python 2.0 ConcurrentHashSet 1.3.0 MIT 1.0 dacite 1.6 MIT 1.0 debugpy 1.6.7 MIT N/A idna 2.10 **BSD** 3-clause lxml 4.9.2 BSD 1.0 Microsoft.ApplicationInsights.AspNetCore 2.22.0 MIT Template 2020 Microsoft.ApplicationInsights.WorkerServic e 2.22.0 MIT N/A Microsoft.Azure.WebJobs.Extensions.Servi ceBus 5.14.0 MIT N/A Microsoft.Extensions.Azure 1.7.2 MIT Template 2020 Microsoft.Extensions.Caching.Memory 8.0.0 MIT Template 2020 Microsoft.Extensions.Configuration 8.0.0 MIT Template 2020 Microsoft.Extensions.Configuration.Abstrac tions 8.0.0 MIT Template 2020 Microsoft.Extensions.Configuration.AzureA ppConfiguration 7.1.0 MIT Template 2020 Microsoft.Extensions.Configuration.KeyPer File 8.0.4 MIT Template 2020 Microsoft.Extensions.Hosting 8.0.0 MIT Template 2020 © Microsoft Corporation. All rights reserved. Microsoft.Extensions.Http 8.0.0 MIT Template 2020 Microsoft.Extensions.Http.Polly 8.0.4 MIT Template 2020 Microsoft.Graph 5.48.0 MIT N/A mmh3 3.0.0 MIT N/A msrest 0.7.1 MIT 1.0 msrestazure 0.6.4 MIT N/A

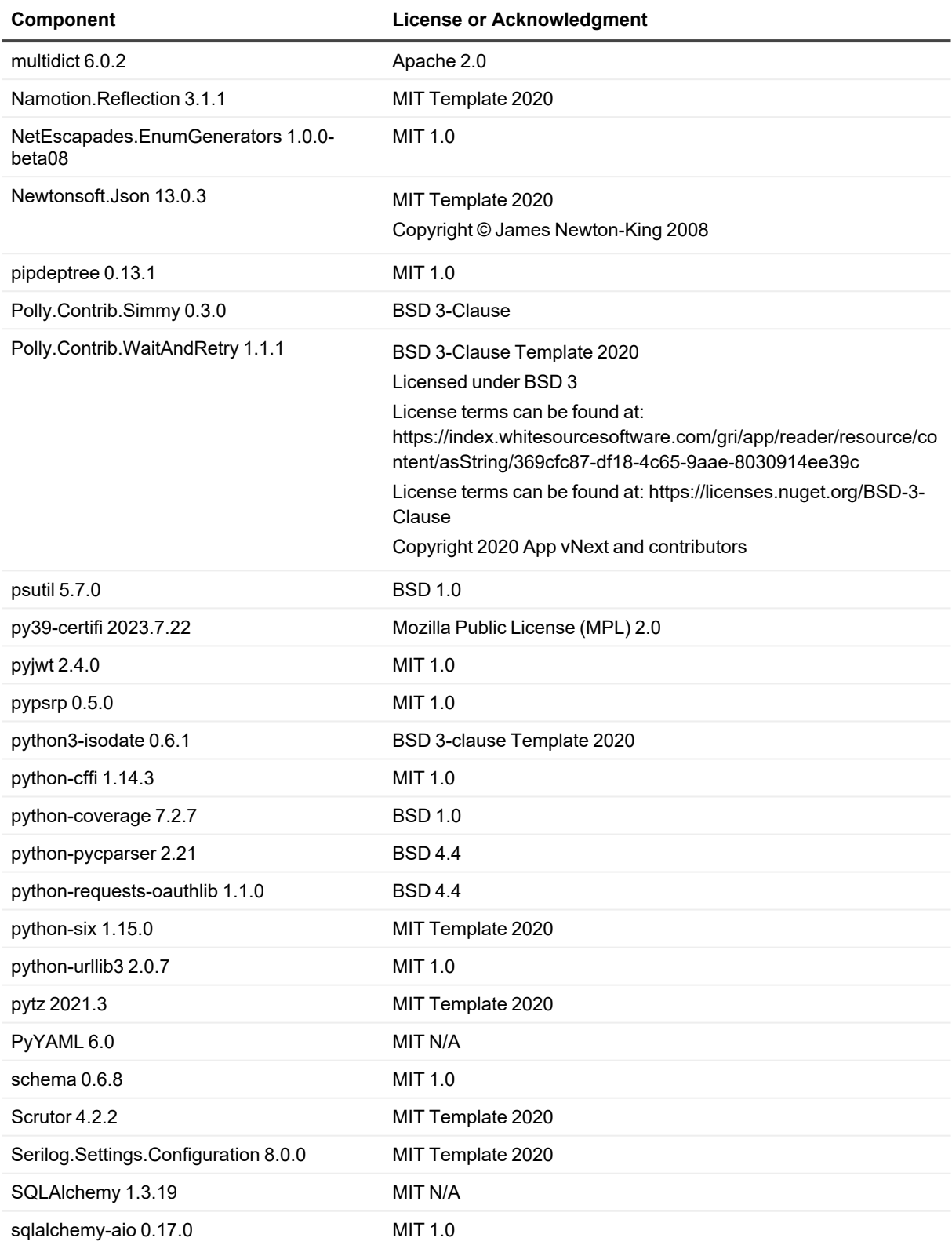

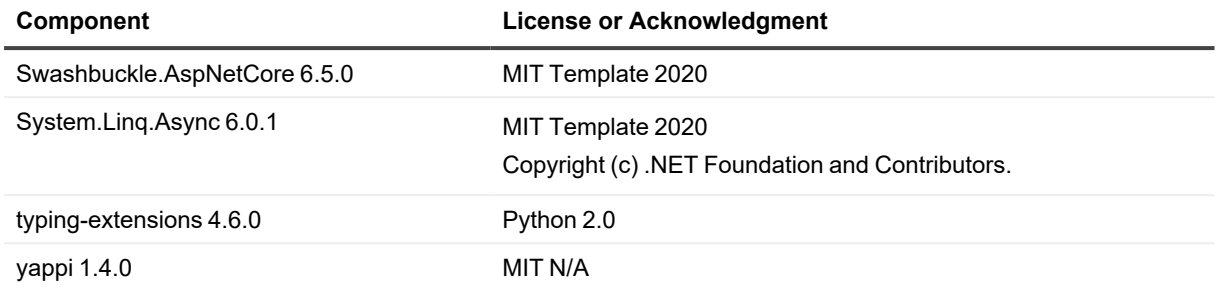

# **Quest Migration and Management Platform**

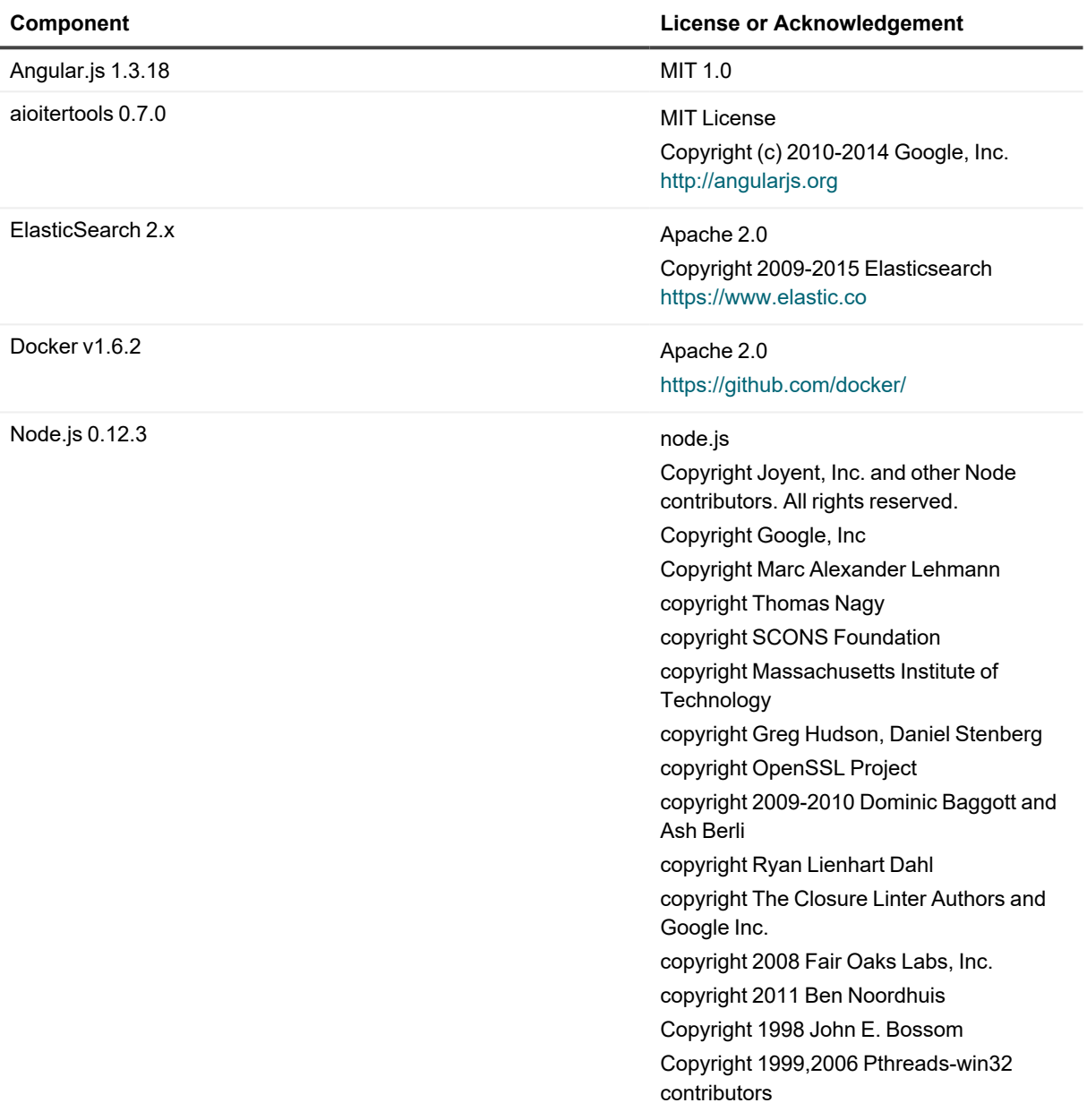

#### **Component License or Acknowledgement**

Python 3.5 Python Software Foundation License v2.2 Copyright © 1990-2014, Python Software Foundation, 9450 SW Gemini Dr., ECM# 90772, Beaverton, OR 97008, USA. All rights reserved.

# <span id="page-27-0"></span>**About us**

Quest creates software solutions that make the benefits of new technology real in an increasingly complex IT landscape. From database and systems management, to Active Directory and Office 365 management, and cyber security resilience, Quest helps customers solve their next IT challenge now. Around the globe, more than 130,000 companies and 95% of the Fortune 500 count on Quest to deliver proactive management and monitoring for the next enterprise initiative, find the next solution for complex Microsoft challenges and stay ahead of the next threat. Quest Software. Where next meets now. For more information, visit [www.quest.com](https://www.quest.com/).

## **Technical support resources**

Technical support is available to Quest customers with a valid maintenance contract and customers who have trial versions. You can access the Quest Support Portal at [https://support.quest.com.](https://support.quest.com/)

The Support Portal provides self-help tools you can use to solve problems quickly and independently, 24 hours a day, 365 days a year. The Support Portal enables you to:

- Submit and manage a Service Request
- View Knowledge Base articles
- Sign up for product notifications
- Download software and technical documentation
- View how-to-videos
- Engage in community discussions
- Chat with support engineers online
- View services to assist you with your product

#### **© 2024 Quest Software Inc. ALL RIGHTS RESERVED.**

This guide contains proprietary information protected by copyright. The software described in this guide is furnished under a software license or nondisclosure agreement. This software may be used or copied only in accordance with the terms of the applicable agreement. No part of this guide may be reproduced or transmitted in any form or by any means, electronic or mechanical, including photocopying and recording for any purpose other than the purchaser's personal use without the written permission of Quest Software Inc.

The information in this document is provided in connection with Quest Software products. No license, express or implied, by estoppel or otherwise, to any intellectual property right is granted by this document or in connection with the sale of Quest Software products. EXCEPT AS SET FORTH IN THE TERMS AND CONDITIONS AS SPECIFIED IN THE LICENSE AGREEMENT FOR THIS PRODUCT, QUEST SOFTWARE ASSUMES NO LIABILITY WHATSOEVER AND DISCLAIMS ANY EXPRESS, IMPLIED OR STATUTORY WARRANTY RELATING TO ITS PRODUCTS INCLUDING, BUT NOT LIMITED TO, THE IMPLIED WARRANTY OF MERCHANTABILITY, FITNESS FOR A PARTICULAR PURPOSE, OR NON-INFRINGEMENT. IN NO EVENT SHALL QUEST SOFTWARE BE LIABLE FOR ANY DIRECT, INDIRECT, CONSEQUENTIAL, PUNITIVE, SPECIAL OR INCIDENTAL DAMAGES (INCLUDING, WITHOUT LIMITATION, DAMAGES FOR LOSS OF PROFITS, BUSINESS INTERRUPTION OR LOSS OF INFORMATION) ARISING OUT OF THE USE OR INABILITY TO USE THIS DOCUMENT, EVEN IF QUEST SOFTWARE HAS BEEN ADVISED OF THE POSSIBILITY OF SUCH DAMAGES. Quest Software makes no representations or warranties with respect to the accuracy or completeness of the contents of this document and reserves the right to make changes to specifications and product descriptions at any time without notice. Quest Software does not make any commitment to update the information contained in this document.

If you have any questions regarding your potential use of this material, contact:

Quest Software Inc.

Attn: LEGAL Dept

4 Polaris Way

Aliso Viejo, CA 92656

Refer to our Web site ([https://www.quest.com\)](https://www.quest.com/) for regional and international office information.

#### **Patents**

Quest Software is proud of our advanced technology. Patents and pending patents may apply to this product. For the most current information about applicable patents for this product, please visit our website at <https://www.quest.com/legal>.

#### **Trademarks**

Quest, the Quest logo, and Join the Innovation are trademarks and registered trademarks of Quest Software Inc. For a complete list of Quest marks, visit [https://www.quest.com/legal/trademark-information.aspx.](https://www.quest.com/legal/trademark-information.aspx) All other trademarks and registered trademarks are property of their respective owners.

#### **Legend**

**CAUTION: A CAUTION icon indicates potential damage to hardware or loss of data if instructions are not followed.**

**IMPORTANT**, **NOTE**, **TIP**, **MOBILE**, or **VIDEO**: An information icon indicates supporting information. i

On Demand Recovery Release Notes Updated - July 19, 2024 Version - 1.7.17